## HOW TO GET UPDATE CERTIFICATE

SURAT MUNICIPAL CORPORATION

# HOSPITAL REGISTRATION SYSTEM PROCESS FLOW

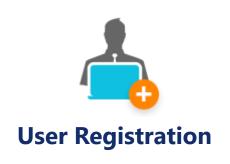

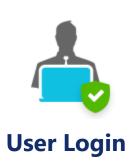

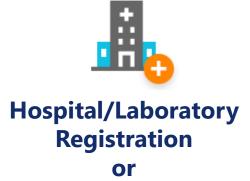

Renewal

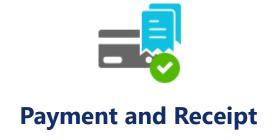

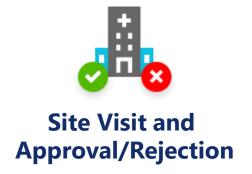

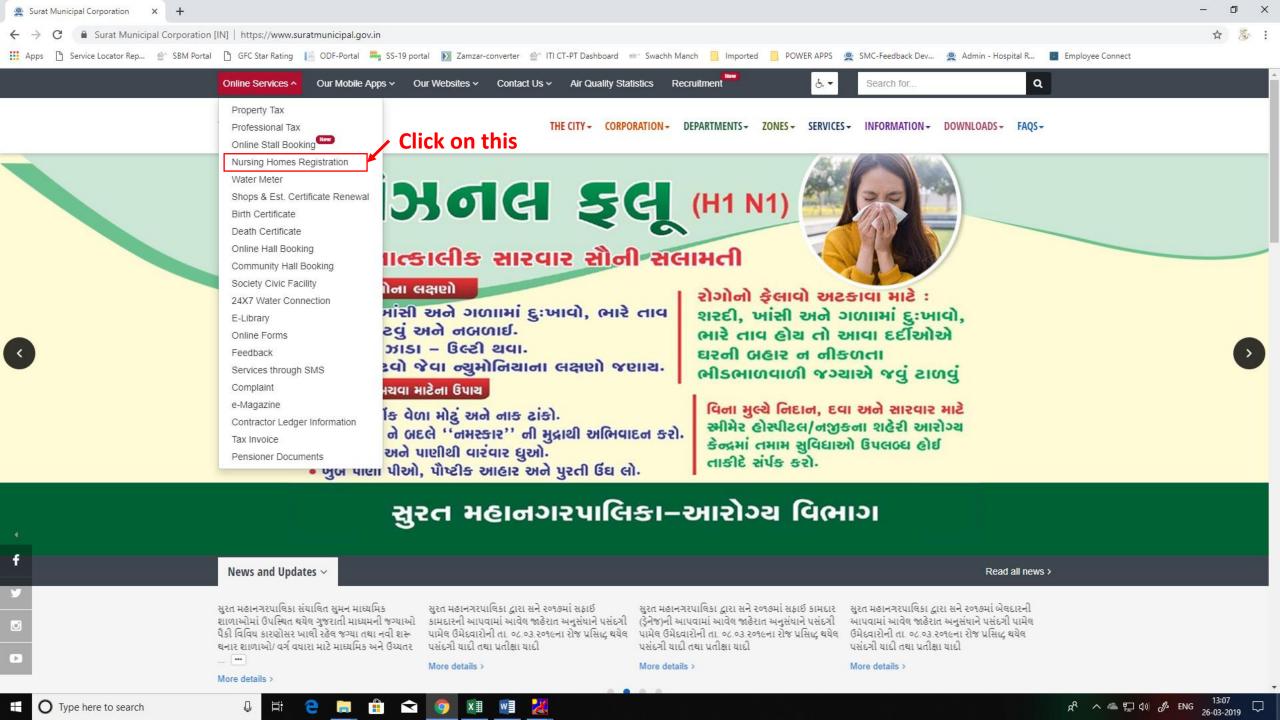

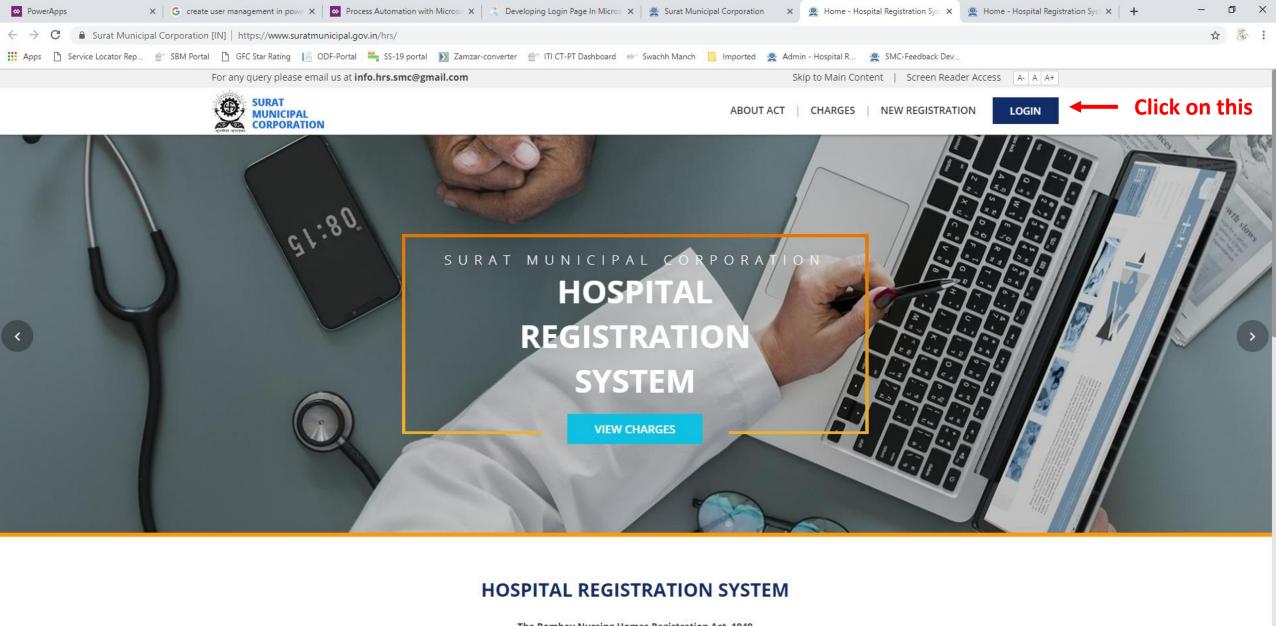

#### The Bombay Nursing Homes Registration Act, 1949

.2- 2-2-

Surat Municipal Corporation enforces The Bombay Nursing Homes Registration Act-1949 for mandatory registration of all the Nursing Homes, Hospitals, Laboratory/Radio Diagnosis Centers including details of the staff employed by them & facilities available.

Activate Windows

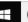

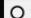

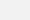

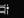

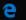

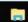

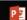

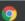

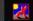

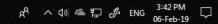

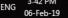

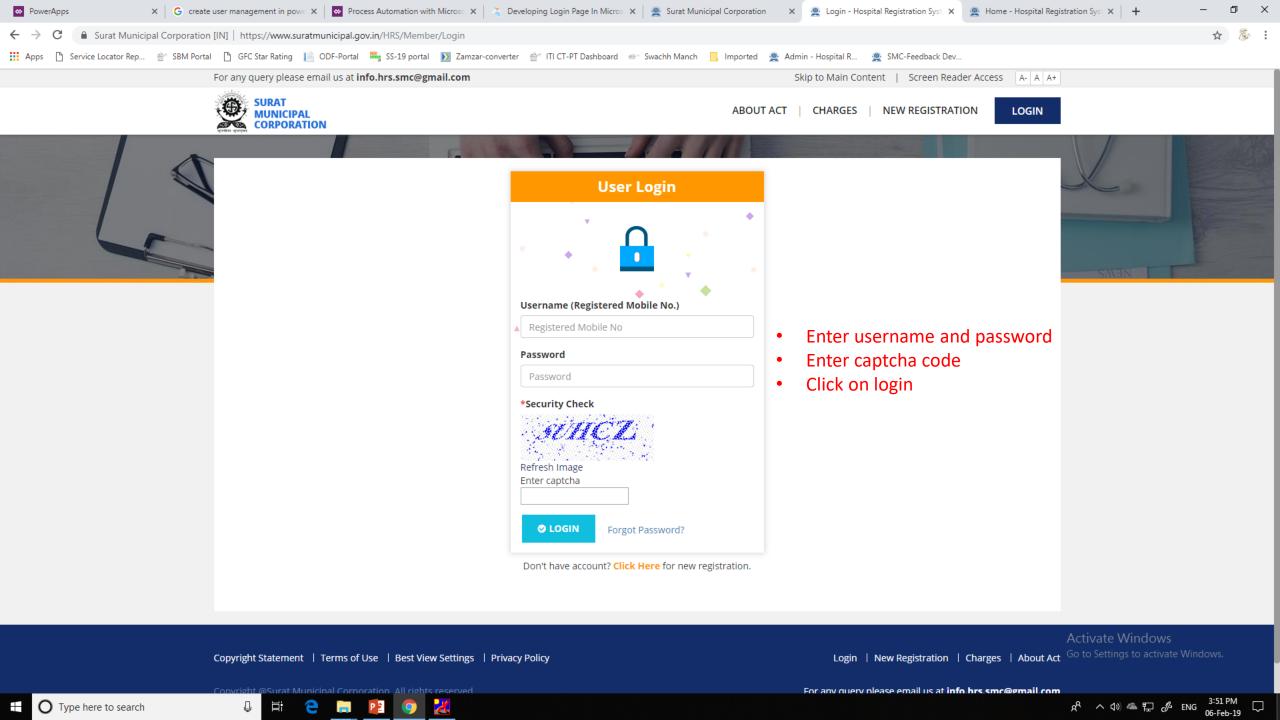

SURAT MUNICIPAL CORPORATION

ABOUT ACT | CHARGES

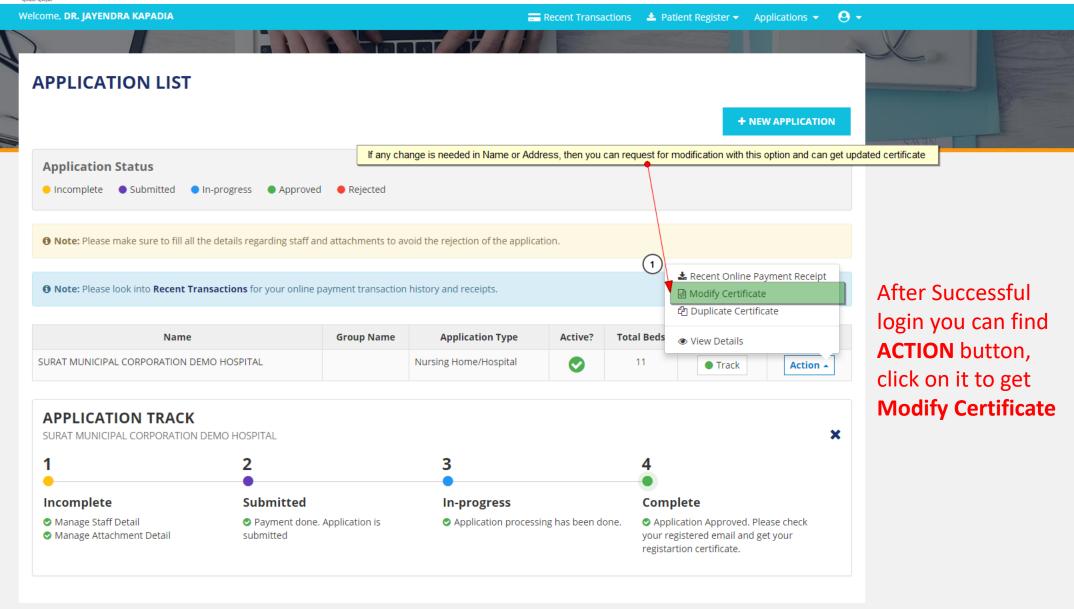

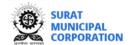

Request for name/address changes made successfully. Please make

ABOUT ACT | CHARGES

Welcome, DR. JAYENDRA KAPADIA

< Back to Application List

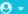

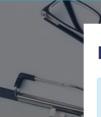

#### **DUPLICATE CERTIFICATE - PAYMENT**

1 Note: You will get duplicate copy of your certificate with below mentioned details. Please verify before clicking on MAKE PAYMENT. If you wish to get any change in your certificate then please go through the option Modify Certificate.

You'll receive certificate as an attachment in registered email parixit.singh@silvertouch.com. Please click here to change your email id.

#### **Application Details**

Doctor's Name 🚱

DR. JAYENDRA KAPADIA

**Hospital Name** 

SURAT MUNICIPAL CORPORATION DEMO HOSPITAL

No. Of Beds

11

**Application Number** 

3RW5HHRMM3

Address

201-204, Saumya Orthopedics, Nr. Paras Vegetable Market, Nr. Shantikunj, Katargam,

Make payment after certificate change request is made

#### **Payment Details**

| Sr.No | Application Type      | Description                  | GLAC | Bed Range | Amount |
|-------|-----------------------|------------------------------|------|-----------|--------|
| 1     | Nursing Home/Hospital | Duplicate Certificate Charge | 1279 | N/A       | 500.00 |

**Total Amount** 

500.00 /-

× CANCEL

MAKE PAYMENT >

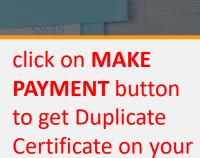

registered e-mail.

You can also change e-mail address on given link

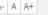

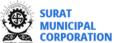

ABOUT ACT | CHARGES

Welcome, DR. JAYENDRA KAPADIA **REISSUE CERTIFICATE DETAILS** < Back to Application List

• Note: You have initiated request to make changes in certificate. It will not be processed untill you complete the payment. Please click on Pay Now.

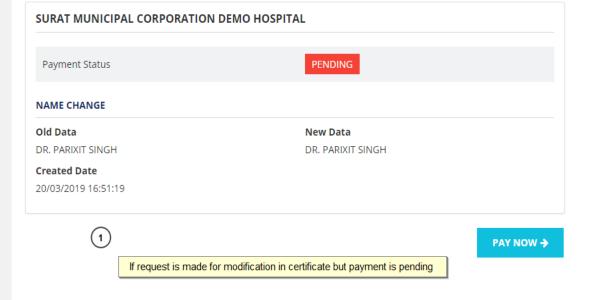

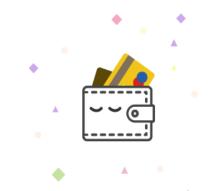

click on **PAY NOW** button to make payment

Copyright Statement | Terms of Use | Best View Settings | Privacy Policy

Charges | About Act

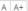

ABOUT ACT | CHARGES

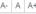

SURAT MUNICIPAL CORPORATION

Welcome, DR. JAYENDRA KAPADIA

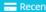

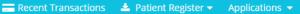

< Back to Application List

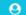

#### **REISSUE CERTIFICATE DETAILS**

• Note: Please be patient. You have already made a request for change in certificate which is under process. You will receive update reagrding this very soon at your email. Kindly stay tuned.

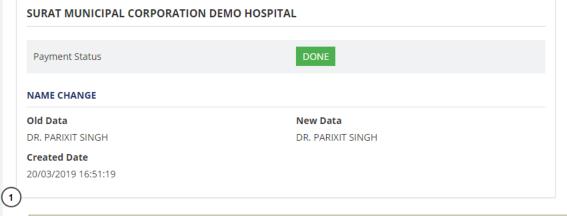

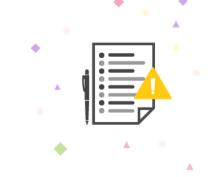

You can see payment status **PENDING or DONE** 

After Successful payment is application will be in queue for approval/reject; for the same you will be notified via SMS alert.

After successful payment, authority will process request and will take action (approve/reject) for certificate modfication. User will be notified via email and SMS.

## THANK YOU

### VISIT

https://www.suratmunicipal.gov.in/hrs/

E-MAIL YOUR QUERY AT

info.hrs.smc@gmail.com